### **Основные операторы**

# *Операнд*

- *• Операнд* то, к чему применяется оператор.
- Например: 5 \* 2 оператор умножения с левым и правым операндами. Другое название: «аргумент оператора».

# Процедура document.write

Процедура document.write вставляет информацию именно в документ, а не в окно браузера

```
арный минус html 23 6 бинарный плюс html 23 Вывод html 23
   <!DOCTYPE html>
 H <html>
  白<body>
   <р> document - это объект; write - метод этого объекта </p>
 白<script>
   document.write('Привет всем!<br>');
   document.write ('Привет всем ещè pas!');
   </script>
    \langle/body>
   \langle/html>
```
# *Пример1. Унарный* оператор

*• Унарным* называется оператор, который применяется к одному выражению. Например, оператор унарный минус "-"меняет знак числа на противоположный:

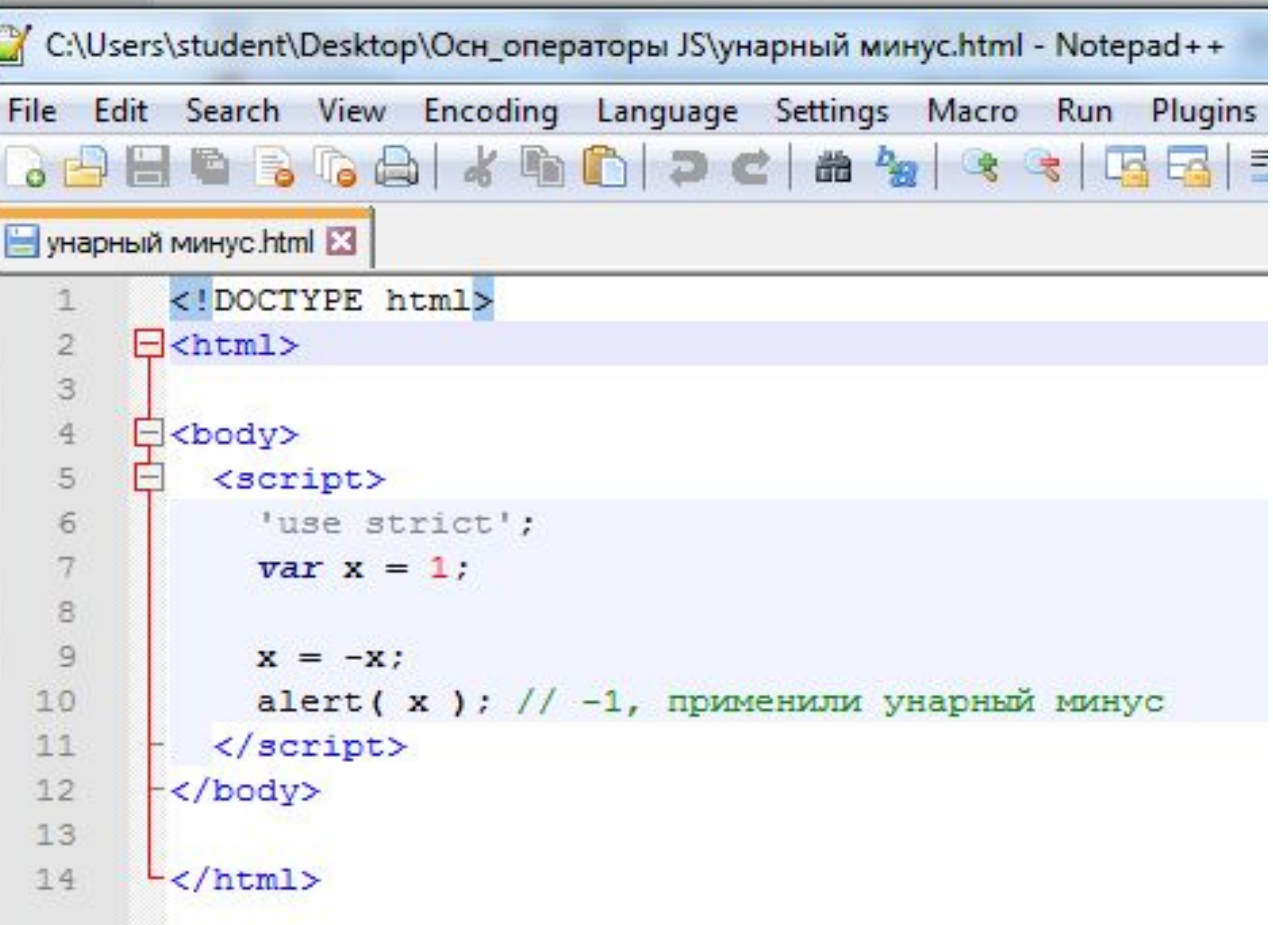

## *Пример2. Бинарный* оператор

*• Бинарным* называется оператор, который применяется к двум операндам. Тот же минус существует и в бинарной форме:

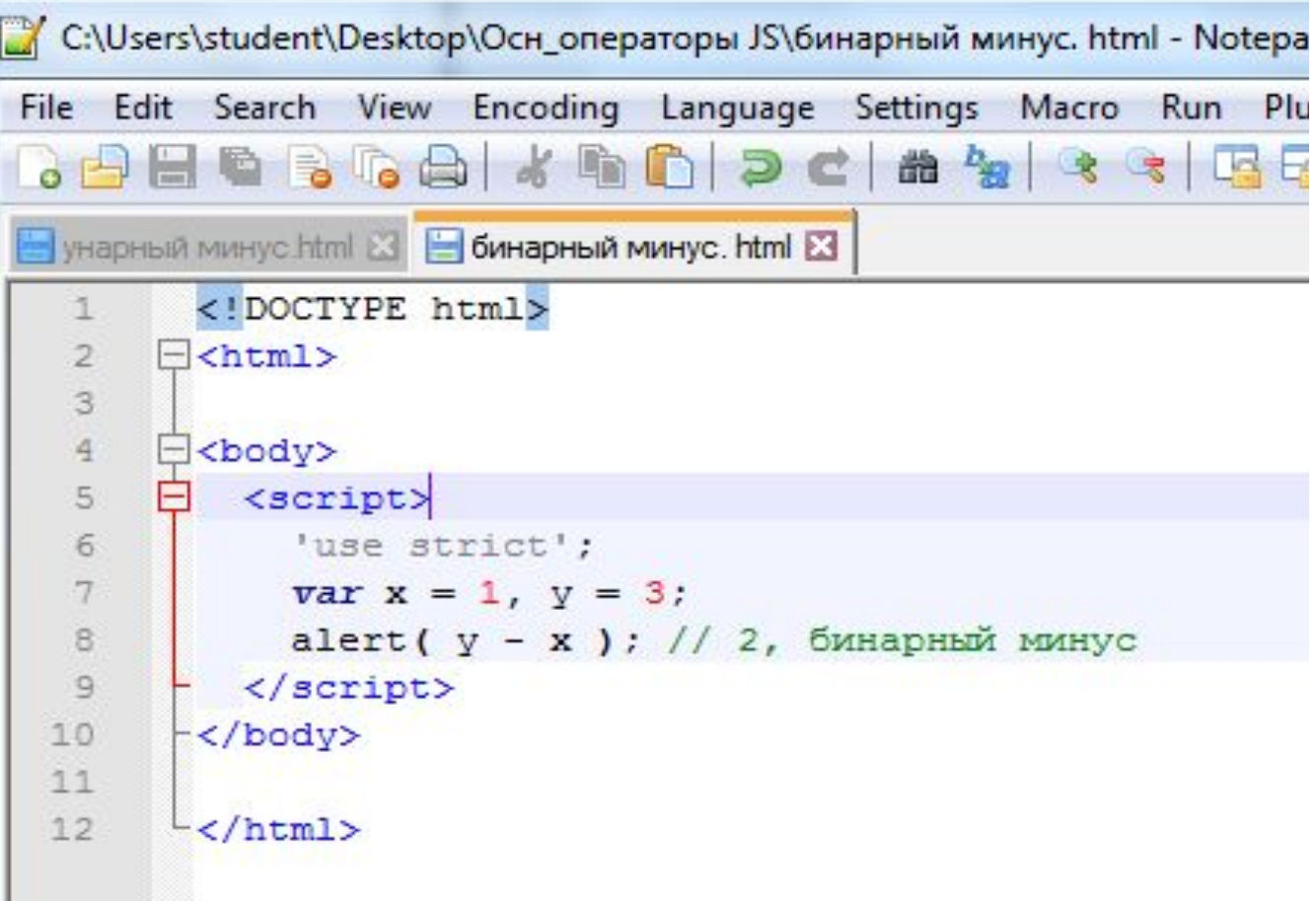

#### *Сложение строк. Бинарный*

*+* Если бинарный оператор '+' применить к строкам, то он их объединяет в одну:

$$
\frac{\text{var}}{\text{alert}(a)} = \frac{\text{max}}{\text{max} + \frac{\text{max}}{\text{max}}}
$$

**Если хотя бы один аргумент является строкой, то второй будет также преобразован к строке!**

# *Пример 3*

• Не важно, справа или слева находится операндстрока, в любом случае нестроковый аргумент будет преобразован.

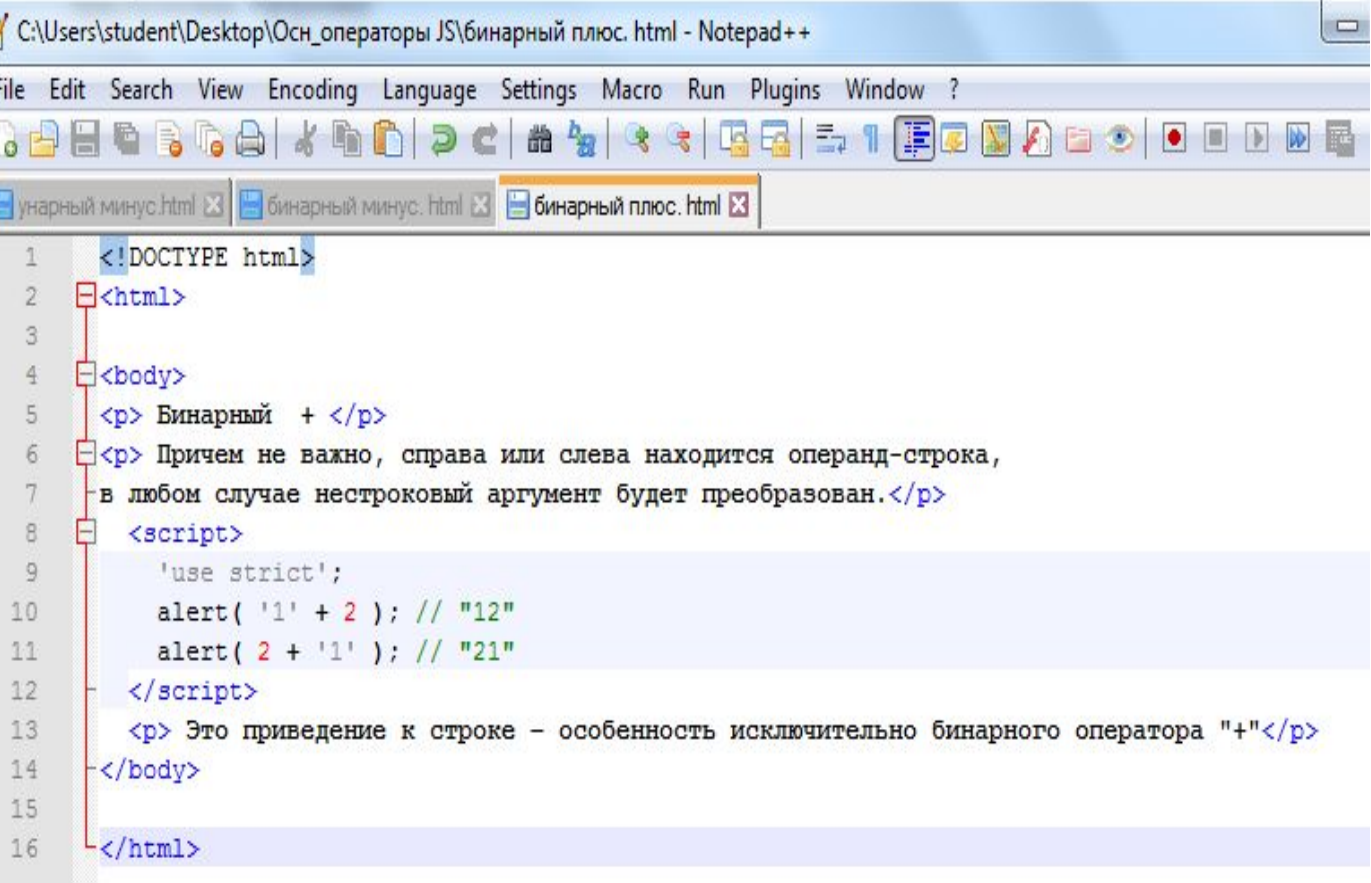

## Преобразование к числу, унарный плюс +

• Унарный, то есть применённый к одному значению, плюс ничего не делает с

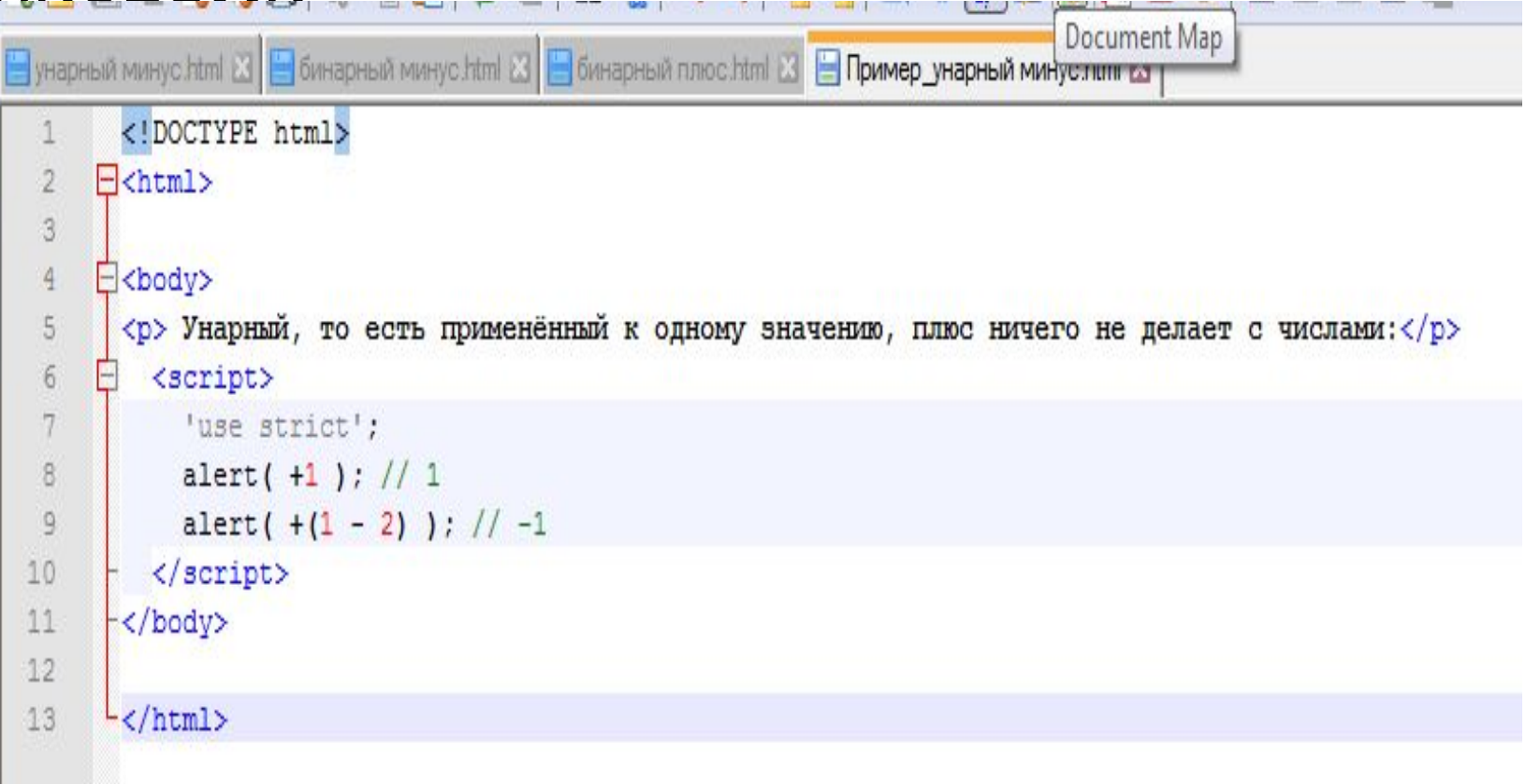

### Пример4. Возможно присваивание по цепочке:

• Такое присваивание работает справа-налево, то есть сначала вычислятся самое правое выражение 2+2, присвоится в с, затем выполнится b  $= c$  и, наконец,  $a = b$ .

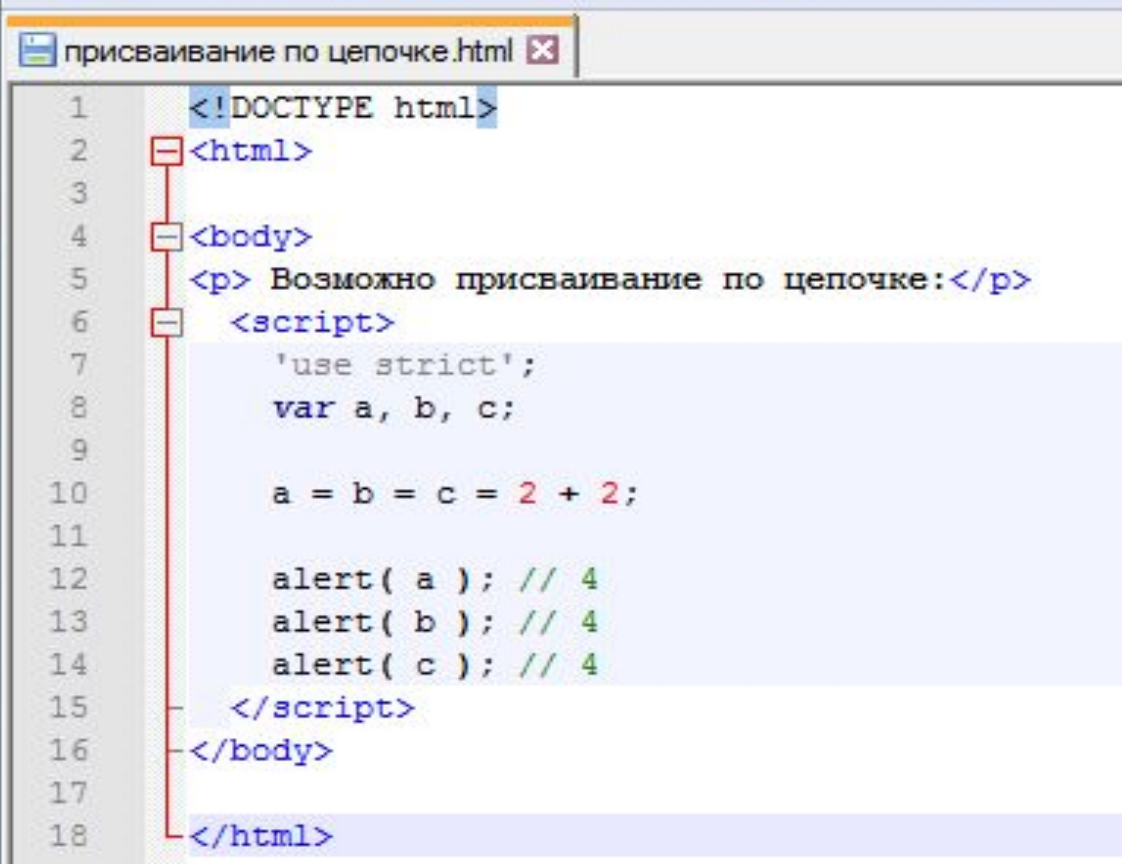

#### *Пример5.* **Инкремент** ++ увеличивает на 1

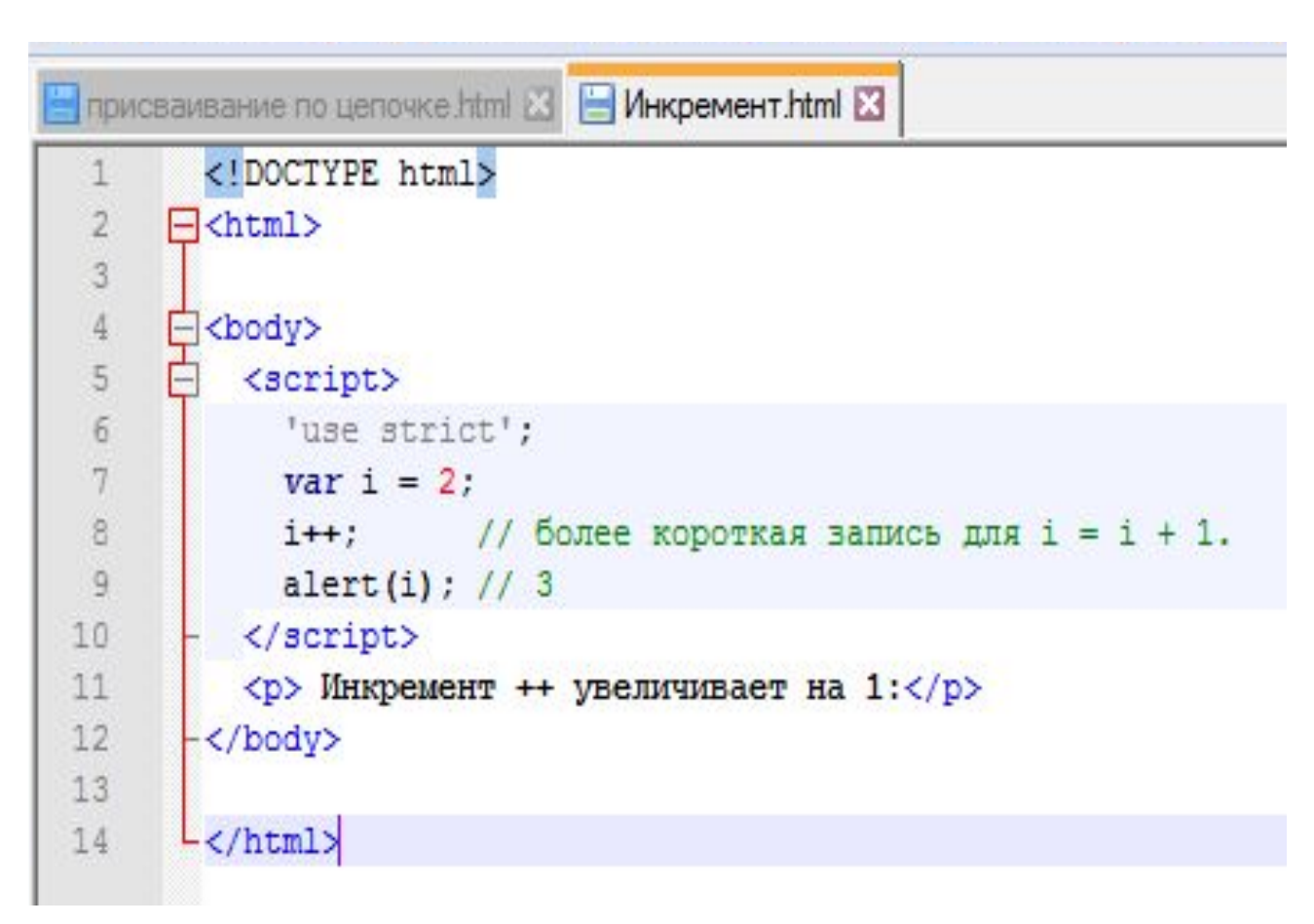

• Одной из наиболее частых операций в JavaScript, как и во многих других языках программирования, является увеличение или уменьшение переменной на единицу.

### Декремент -- уменьшает на 1:

```
присваивание по цепочке html 23 | Инкремент html 23 | Декремент html 23
         <!DOCTYPE html>
 \frac{2}{3}\exists<html>
 \frac{4}{3}Fcbody>
 \frac{5}{6}<script>
              'use strict';
 7
             var i = 2;
 \frac{1}{2}i--; // более короткая запись для i = i - 1.
              \text{alert}(i); // 1
10
           \langle / \text{script} \rangle11
        -\langle /body>
12
        L</html>
13
```
### **Сокращённая арифметика с присваиванием**

```
1 var n = 2;
2 n += 5; // теперь n=7 (работает как n = n + 5)
3 n *= 2; // теперь n=14 (работает как n = n * 2)
4
5 alert( n ); // 14
```
#### Задания

#### 1. Преобразуйте код в программу

```
1 var apples = "2";
2 var oranges = "3";
4 alert (apples + oranges ); // "23", так как бинарный плюс складывает строки
```

```
1 var apples = "2";
2 var oranges = "3";
 alert (+apples + +oranges ); // 5, число, оба операнда предварительно преобразованы в числа
```

```
2. Напишите код программы
a)"3" + 4 + 5 //результат –
б) 3 + 4 + \kappa 5» //результат –
```
# **Задания**

#### **3.Напишите код программы.**

Значения переменным произвольно присвоить в коде программы. Так же вывести на экран сам пример в том виде, как он выглядит в коде программы. Примечание: на данном этапе для возведения в степень можете переменную умножить саму на себя нужное количество раз.

$$
65A^2+43B+C; \ \frac{A^3+B^2-56}{C}.
$$

**4.Создайте программу** с переменной nиm и присвойте ей значение 5. Выведите на экран это значение. Прибавить к переменной nиm 5 и вывести результат. Удвоить переменную и вывести результат. Выполнить деление на 10 и вывести результат. Выполнить вычитание числа 2 и вывести результат.

5 **.Создайте программу вычисления площади прямоугольного треугольника, ввод данных сделать с клавиатуры**

**6. Создайте программу вычисления площади трапеции, ввод данных сделать с клавиатуры**